# CODAS VmDAS Processing Demo: **adcp\_database\_maker.py** INMARTECH-2023 tutorial

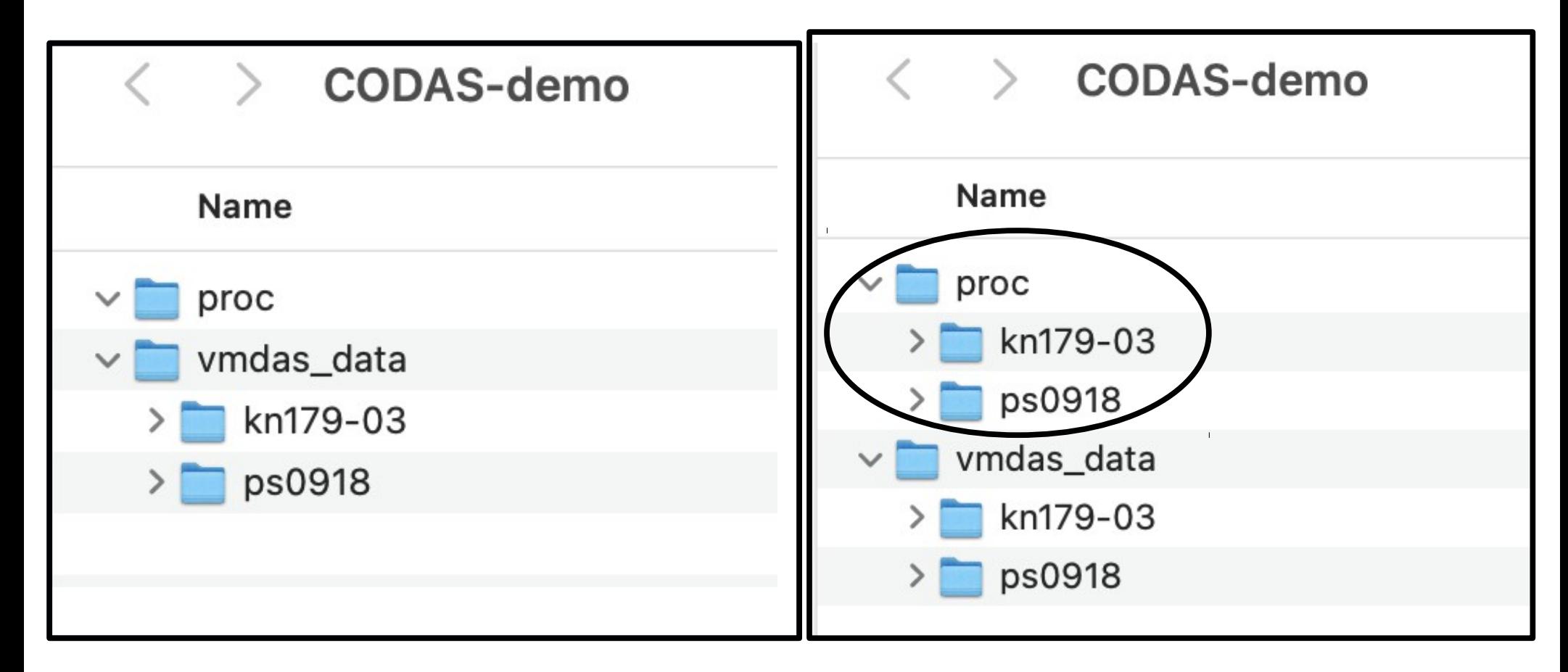

Start with VmDAS data **End with ocean velocities in CODAS** (and matlab, netCDF, web view)

CODAS-demo Run adcp database maker.py from here CODAS-demo/proc CODAS-demo/vmdas data CODAS-demo/vmdas data/kn179-03 CODAS-demo/vmdas data/ps0918

## - Select ADCP data directory -

Identify the directory by contents:

UHDAS: has directories [raw, rbin, gbin, proc] VmDAS: has files [\*.LTA, \*.STA, \*.ENR, \*.N1R,...]

## **Browse**

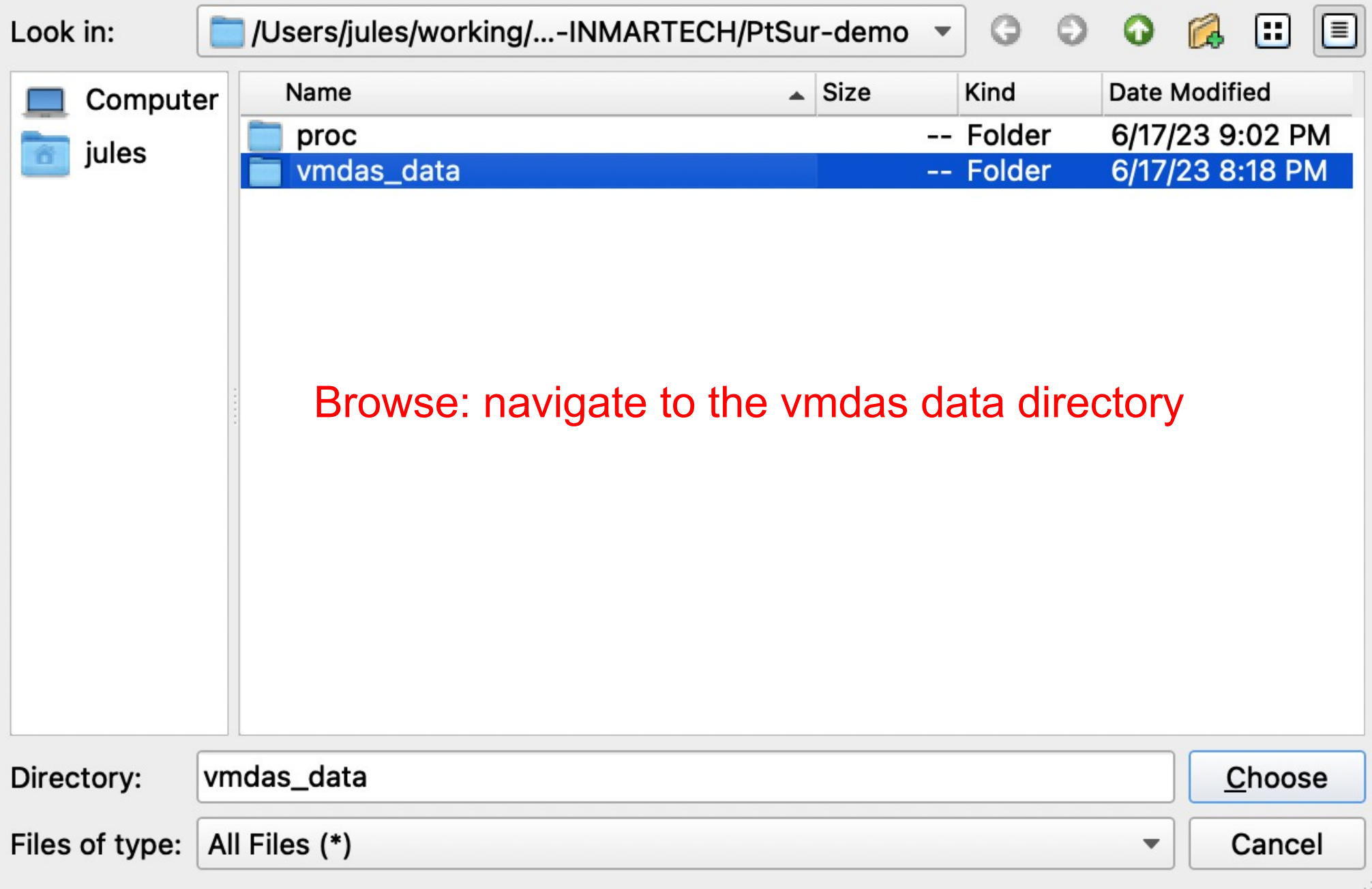

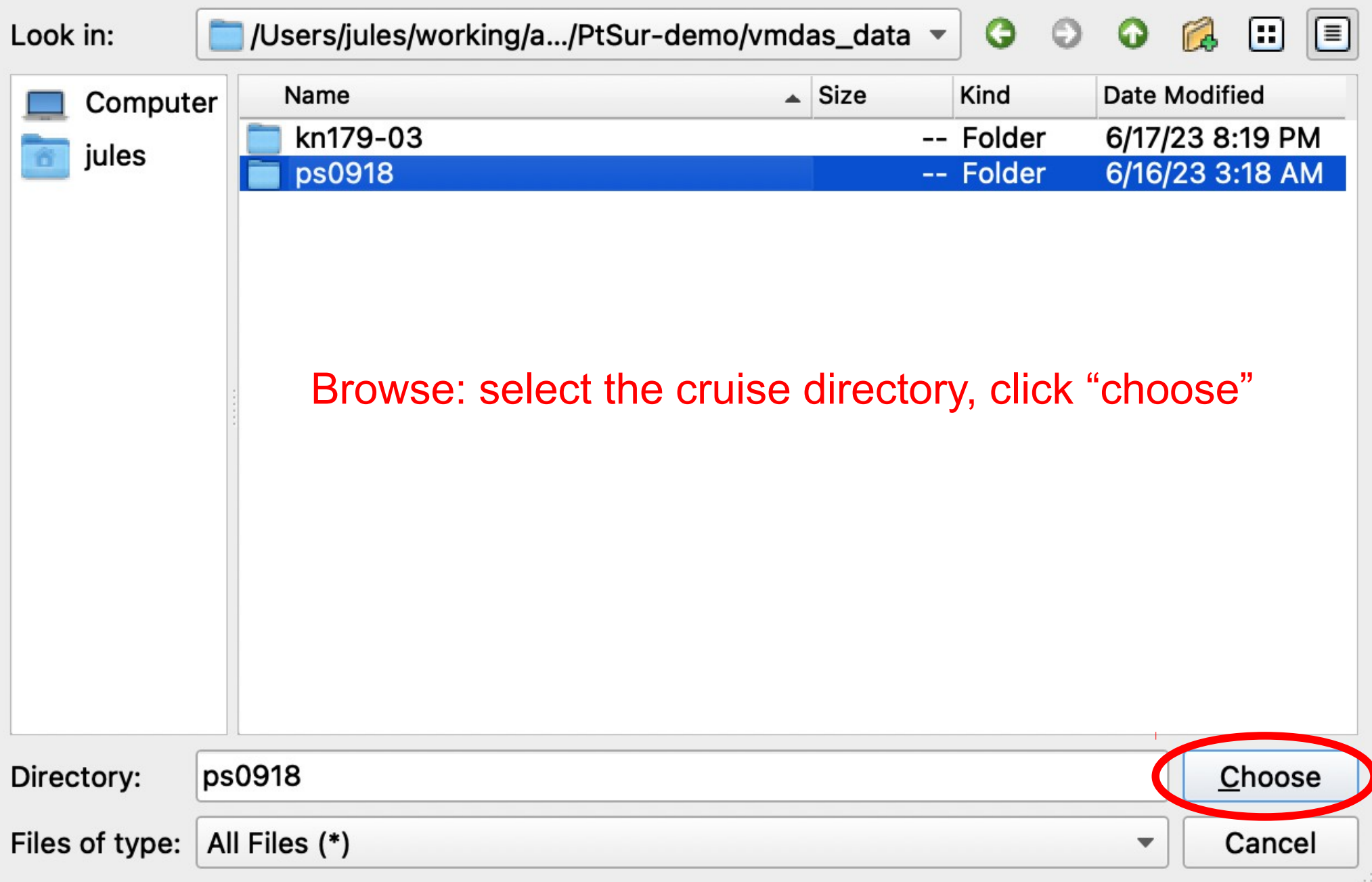

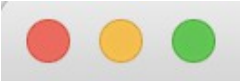

#### **VmDAS to UHDAS Form**

**Choose a Project Directory and a cruisename, then** Choose a type of data to convert

> /Users/jules/working/adcp\_proc/adcp\_sanity\_check/ Oreports/presentations/2023-06-INMARTECH/ CODAS-demo/vmdas\_data/ps0918

> > **Browse**

 $(1)$ 

2023-06-INMARTECH/CODAS-demo

 $(2)$ 

**Select/Create Project Directory:** 

**VmDAS** data directory:

Specify cruise name (short, e.g.:  $ps0918$ ): cruise name

This name will be used in 2 places:

 $(1)$  ... In the Project Directory: (processing dir. = cruise\_name\_os75\_ENR)

(2) ... In the configuration files: (config/cruise name os75 proc.py)

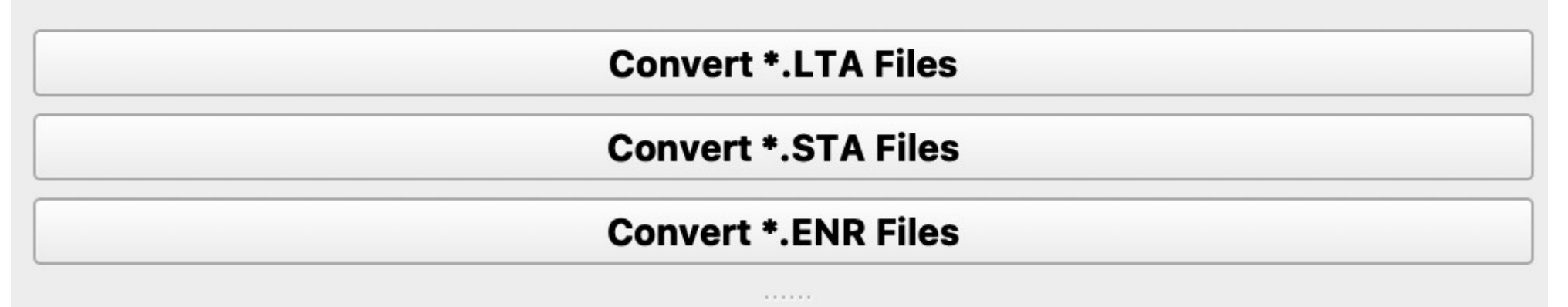

Log Messages

(1) Browse: make a project directory for the data processing (2) Choose a "cruise name"

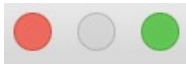

#### $\left| \frac{1}{\epsilon^2} \right|$  Select project directory

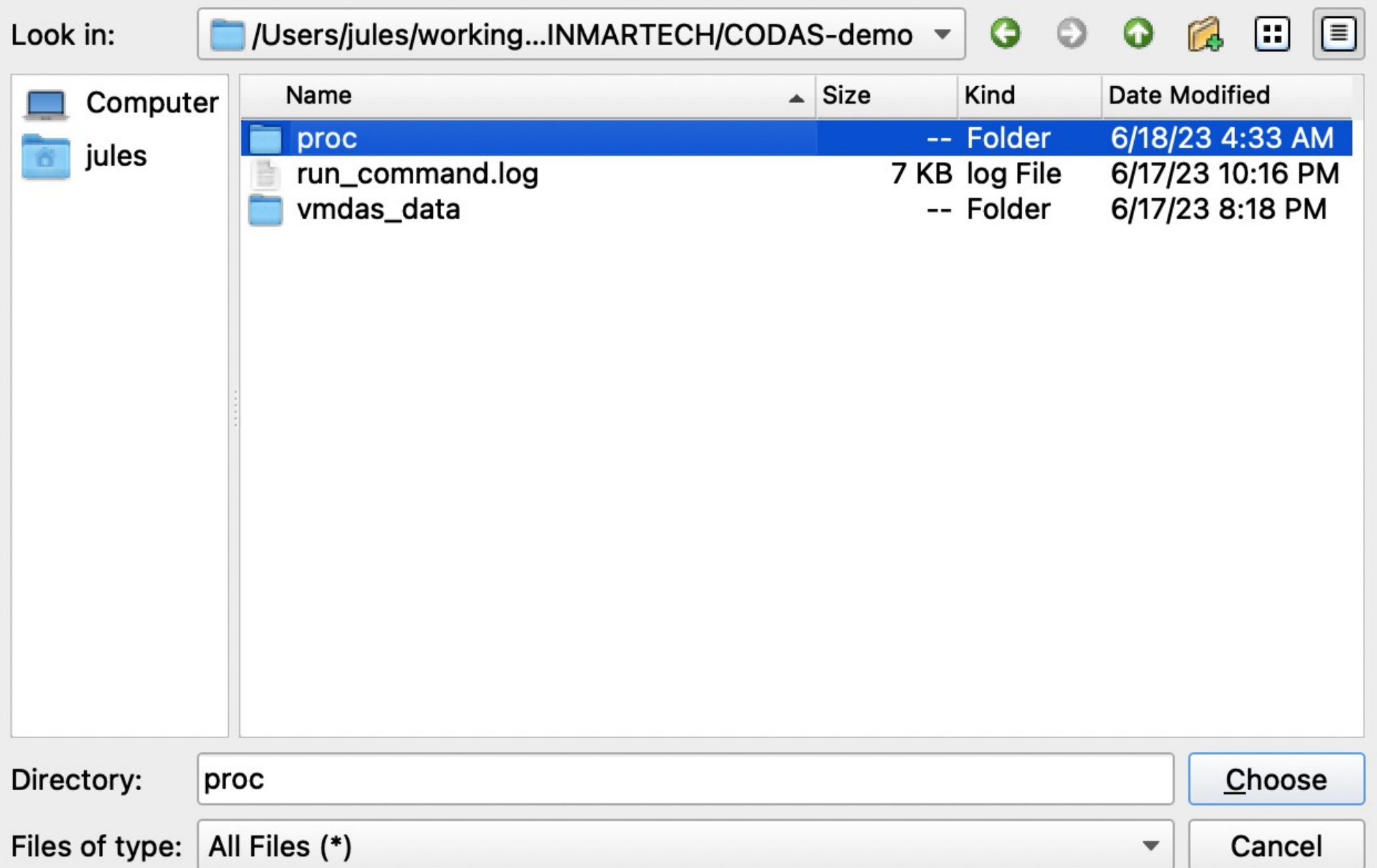

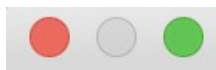

#### Select project directory

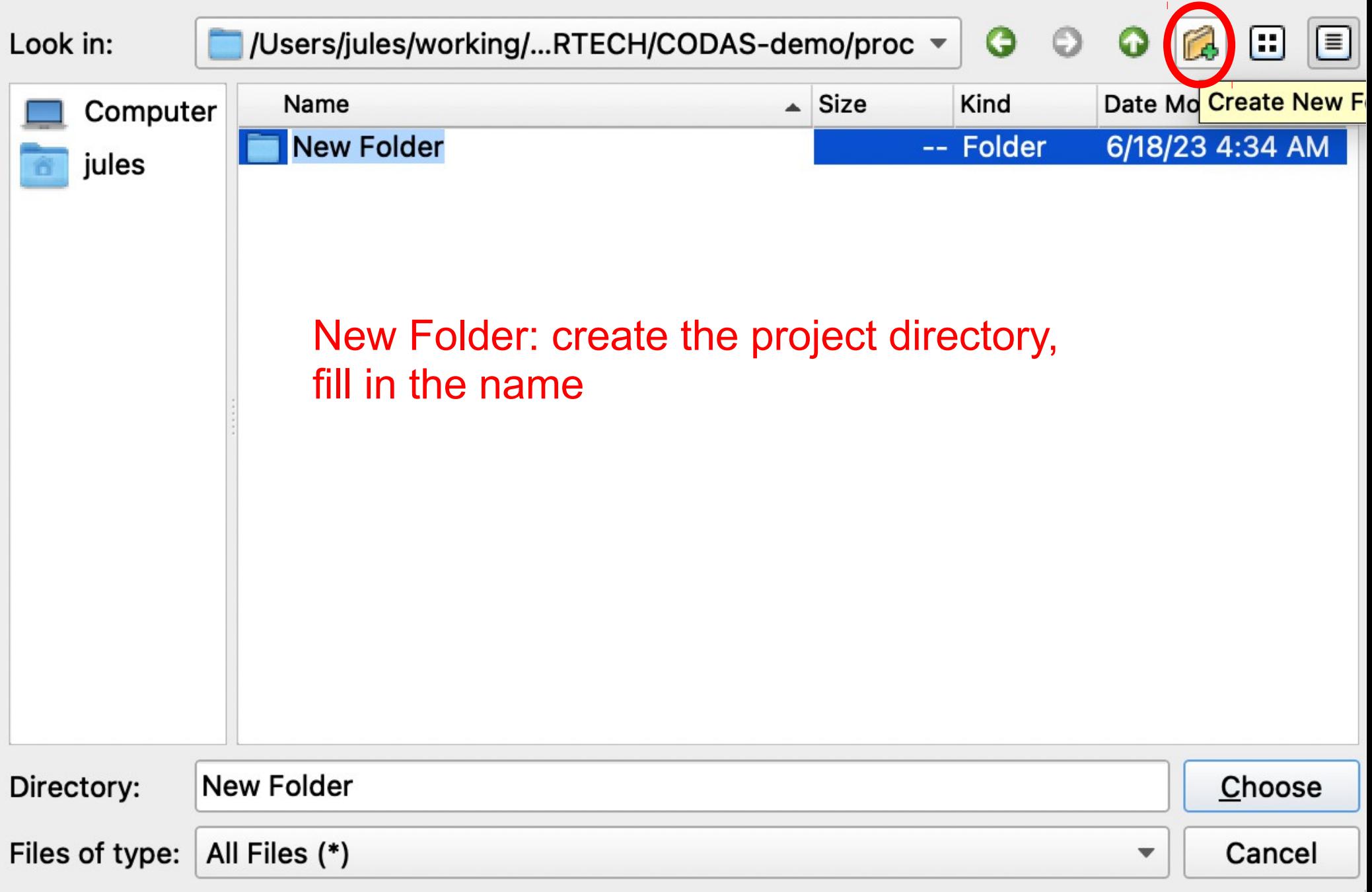

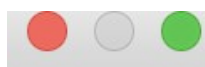

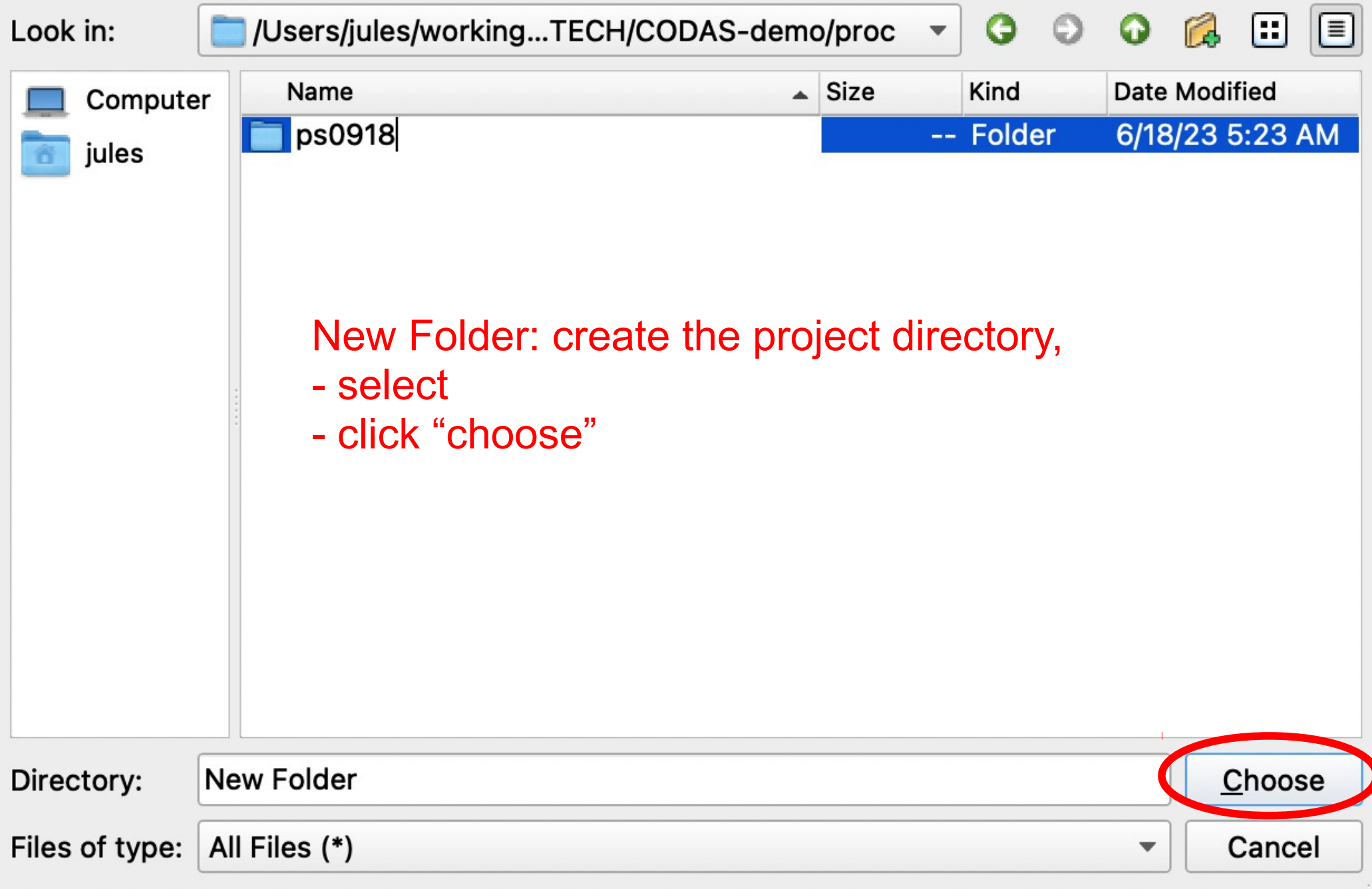

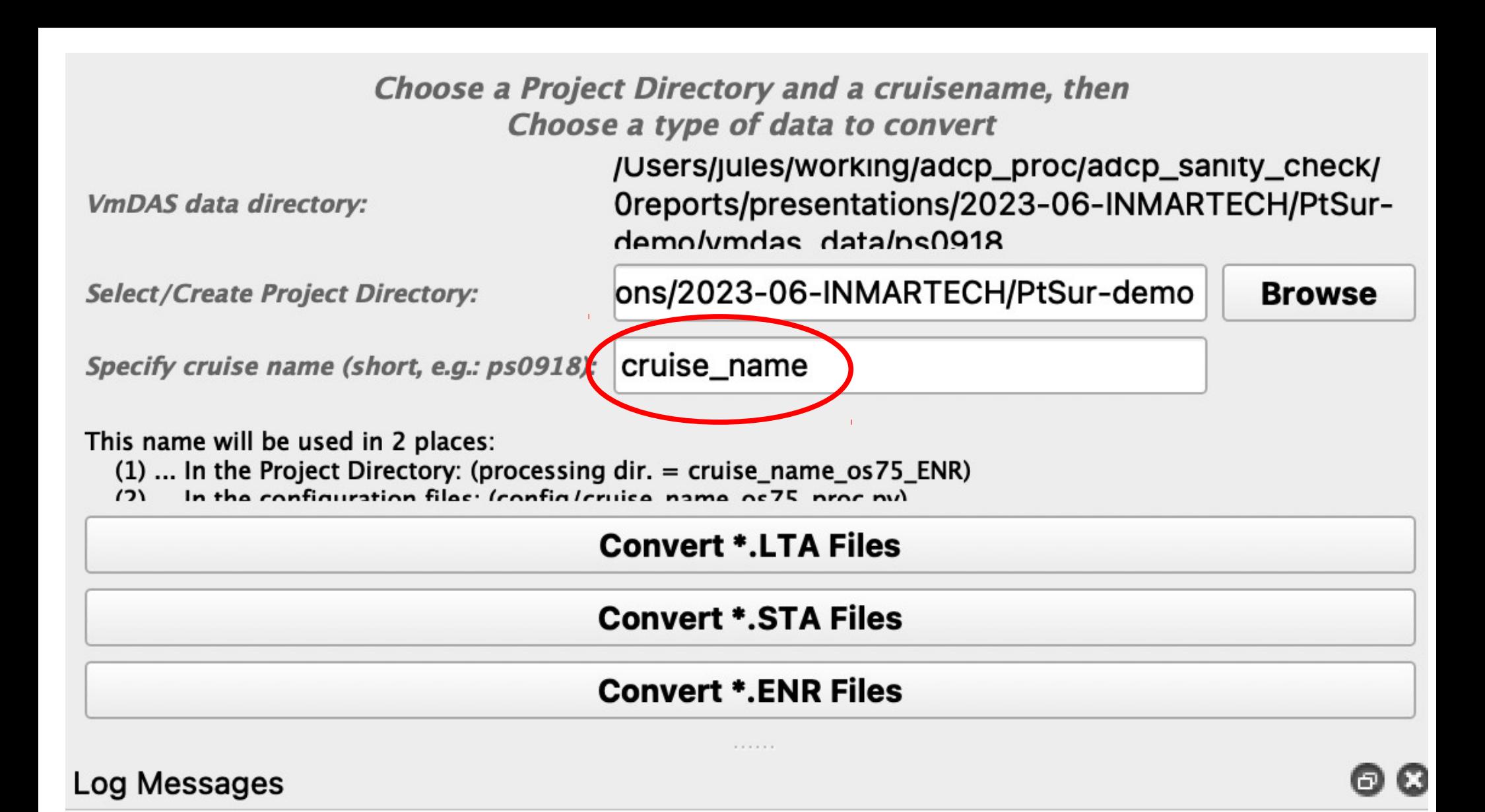

#### Fill in cruise name

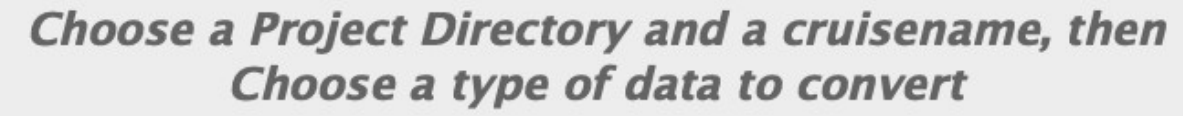

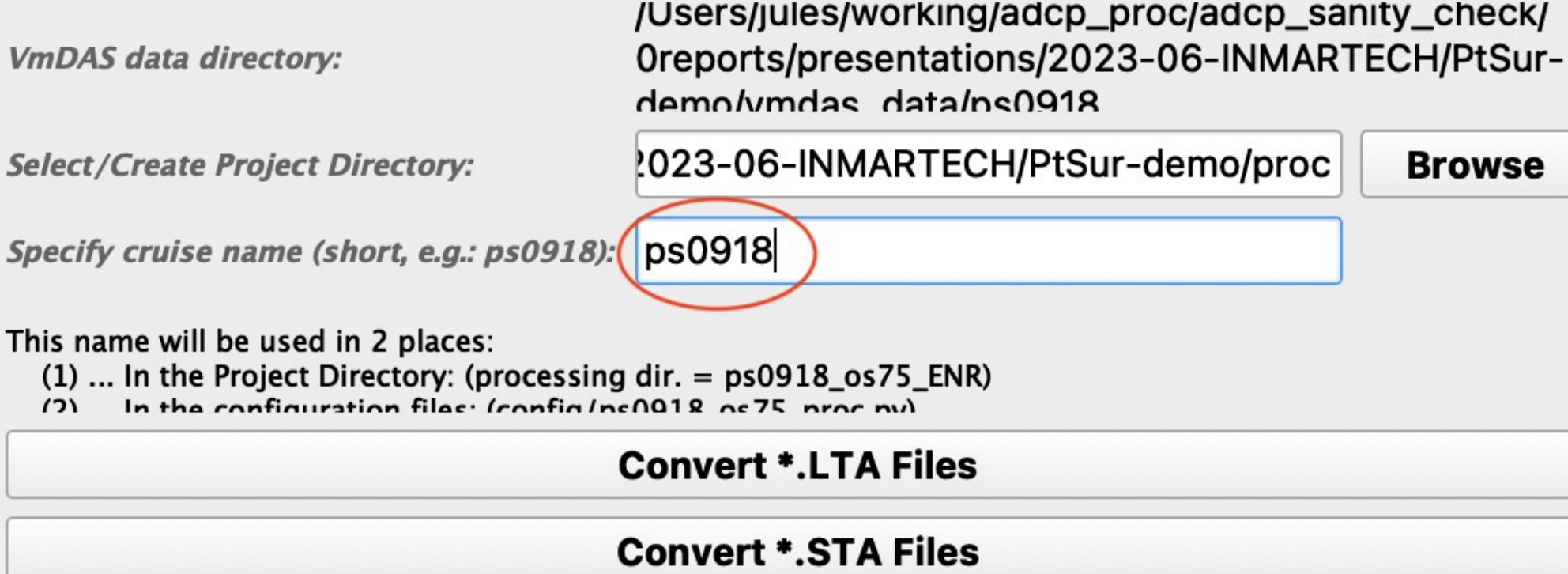

### **Convert \*, ENR Files**

**Service** State

Log Messages

 $(2)$ 

o

**Browse** 

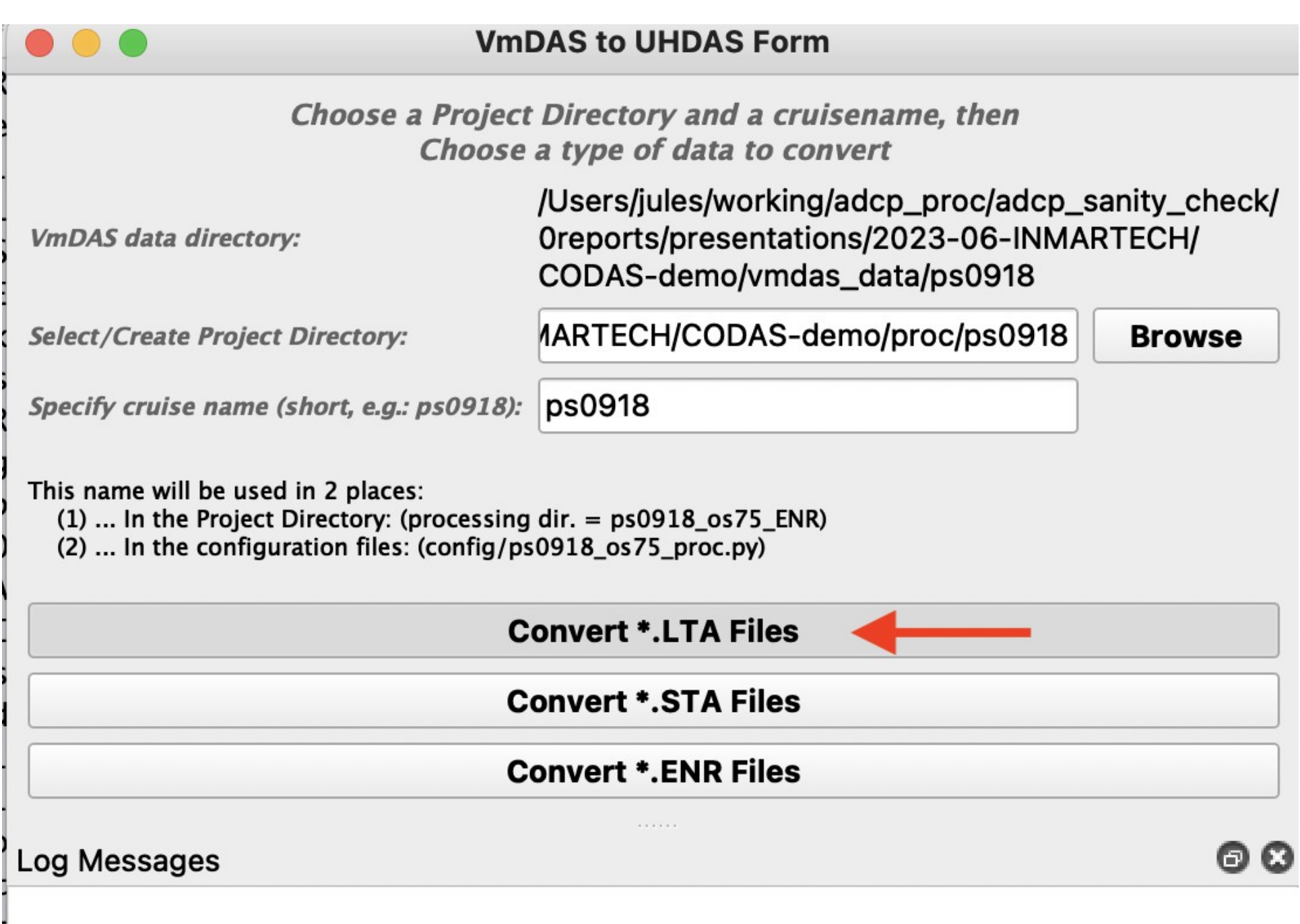

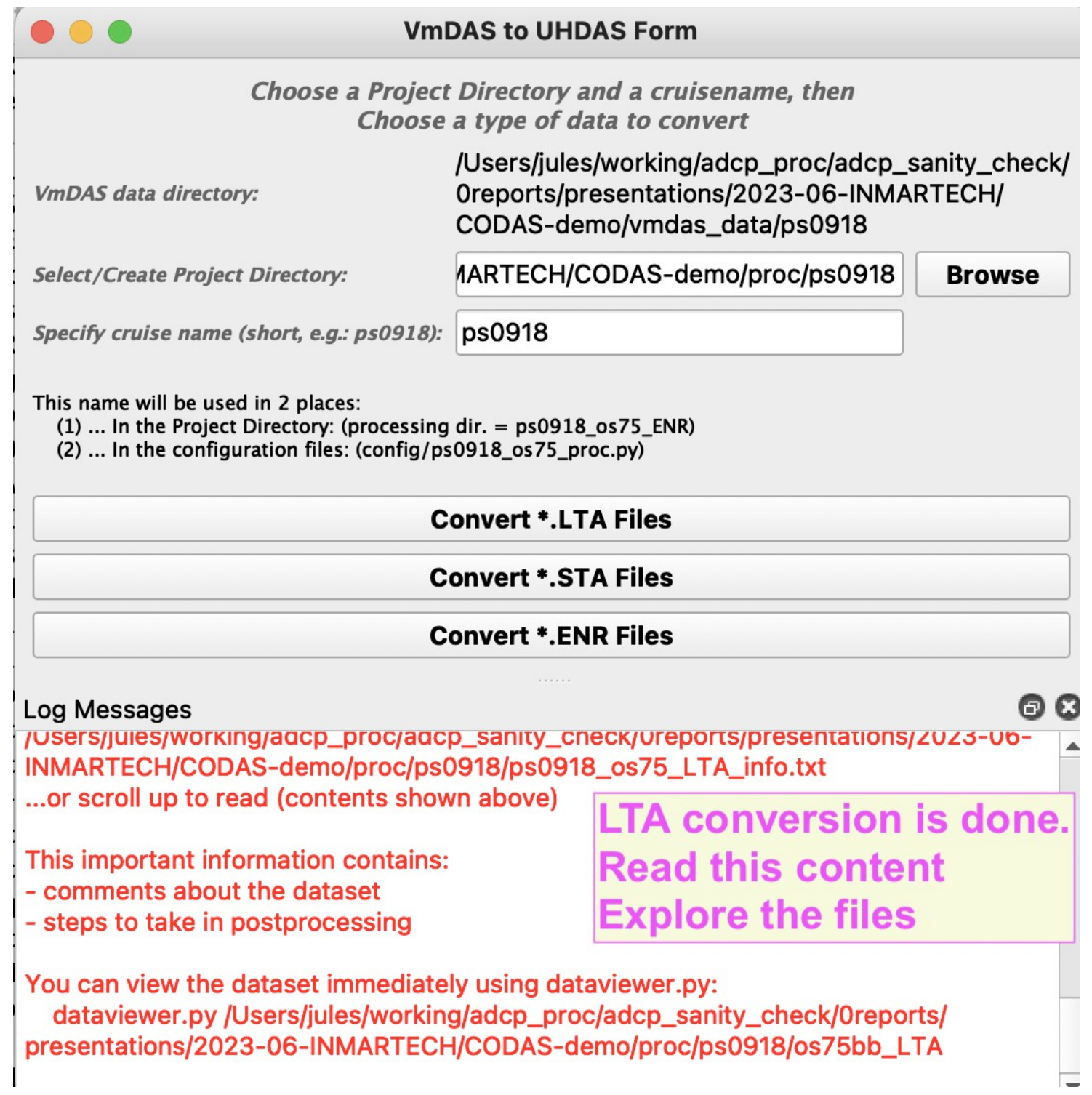

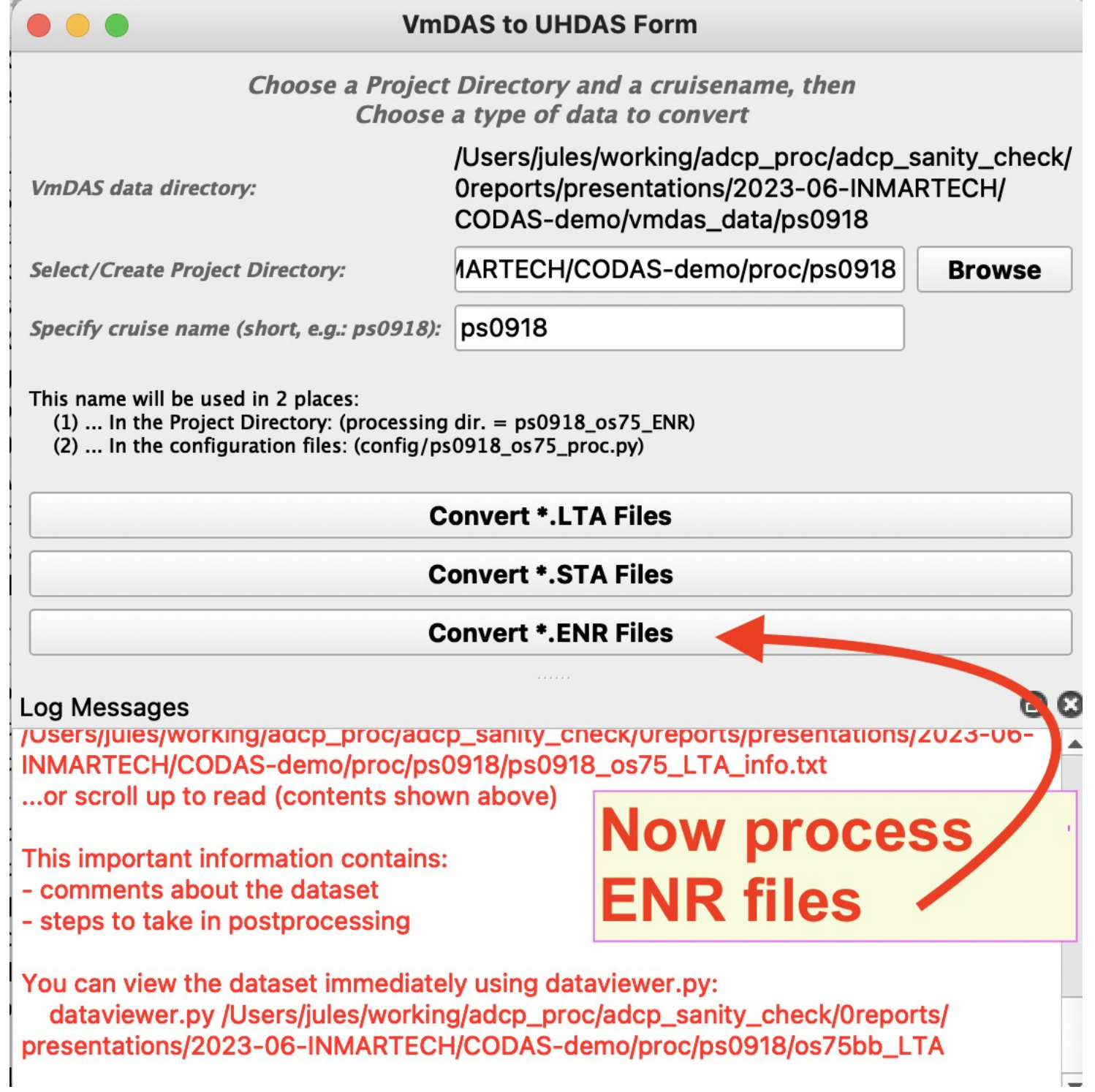

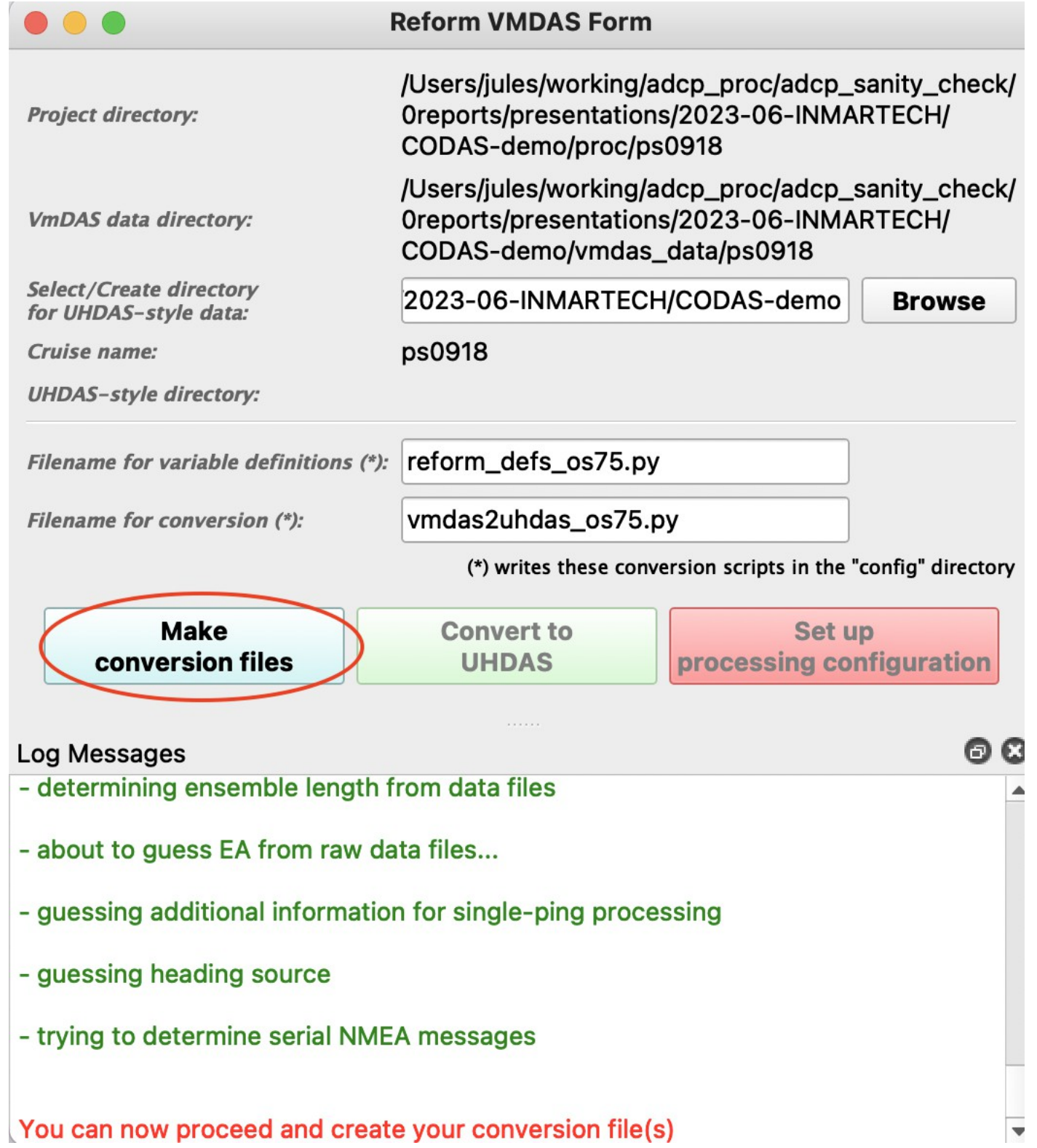

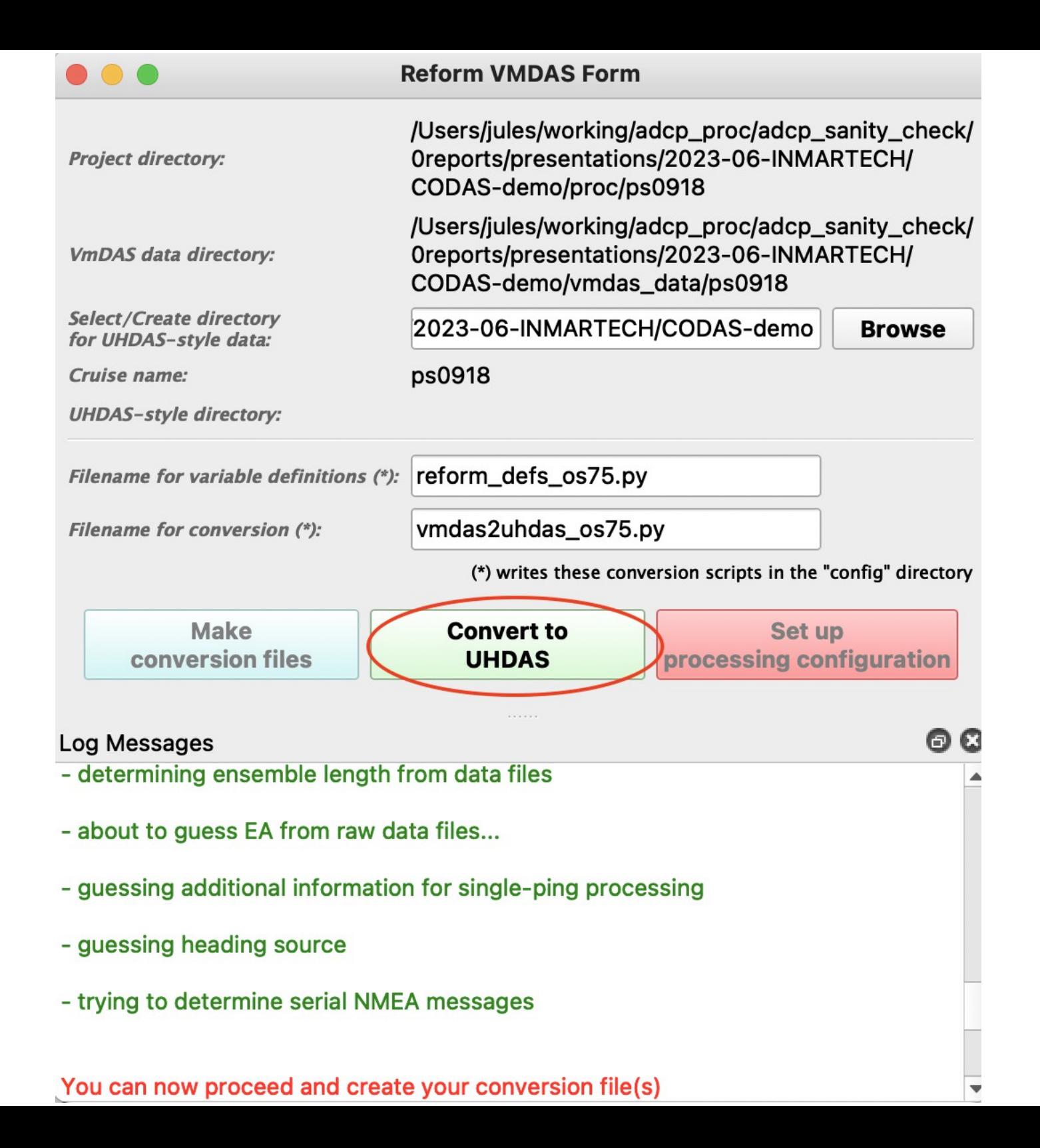

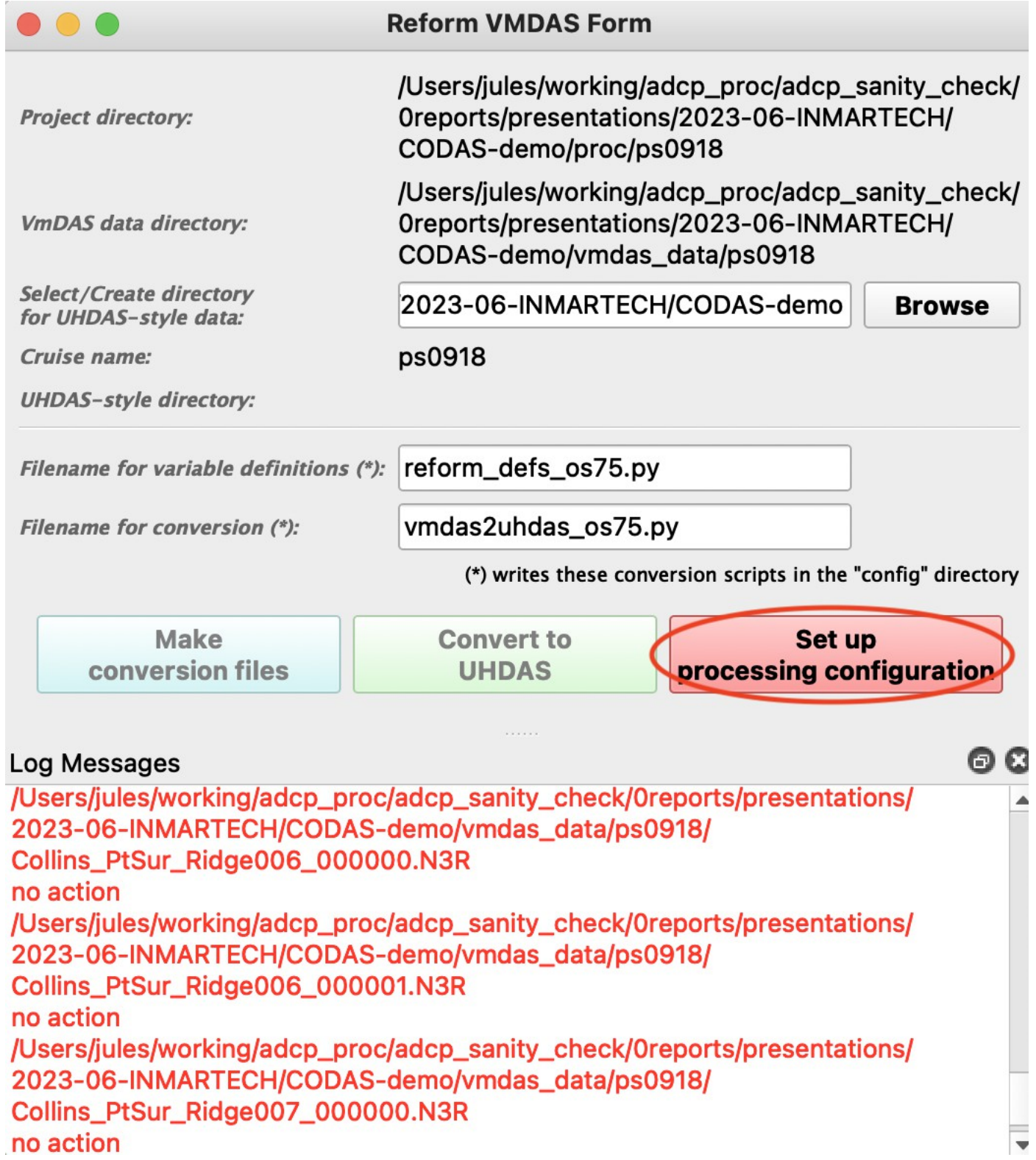

![](_page_16_Picture_12.jpeg)

![](_page_17_Picture_14.jpeg)

**Service** 

![](_page_17_Picture_15.jpeg)

![](_page_18_Picture_3.jpeg)

![](_page_19_Picture_1.jpeg)

![](_page_20_Picture_1.jpeg)

![](_page_21_Picture_1.jpeg)

![](_page_22_Picture_1.jpeg)